## **CLASS READING LOG** READ-A-THON USING MYBOOSTER.COM

Our class is participating in a Read-a-thon and raising funds for our school! Today we read in class. **Please log on to mybooster.com and record your student's reading electronically.**

*Teachers are unable to log on to your student's profile and add minutes due to online security protection laws.*

## HOW TO LOG MINUTES

**1. Log on to mybooster.com**. If you have not yet created an account, do so first!

**2.** From your dashboard, tap the menu in the upper right corner of your screen. **Select, "Log Minutes Read".**

**3.** Select your student's name and **enter the date and minutes read**.

**4.** Tap "Log Minutes Read" to save.

*Note: Parents can only enter 180 minutes at one time. However, parents can make an unlimited number of entries.*

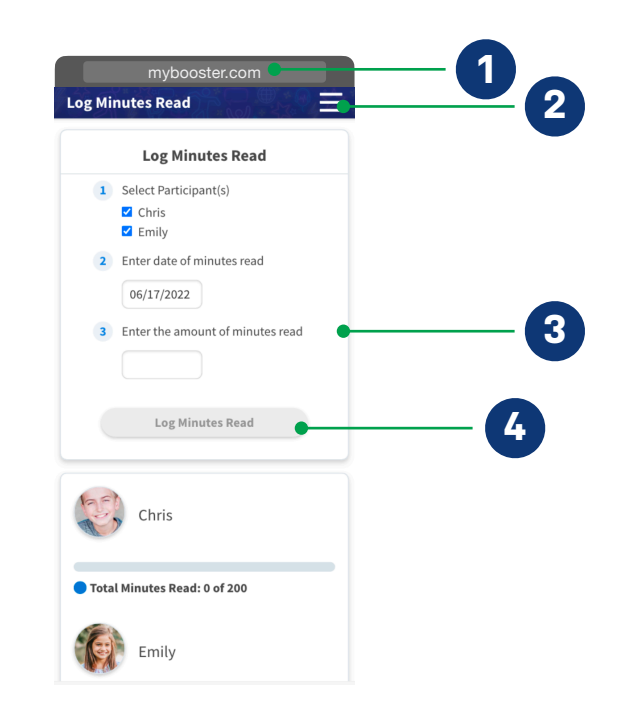

*For Teacher use below*

## **Student Name:**

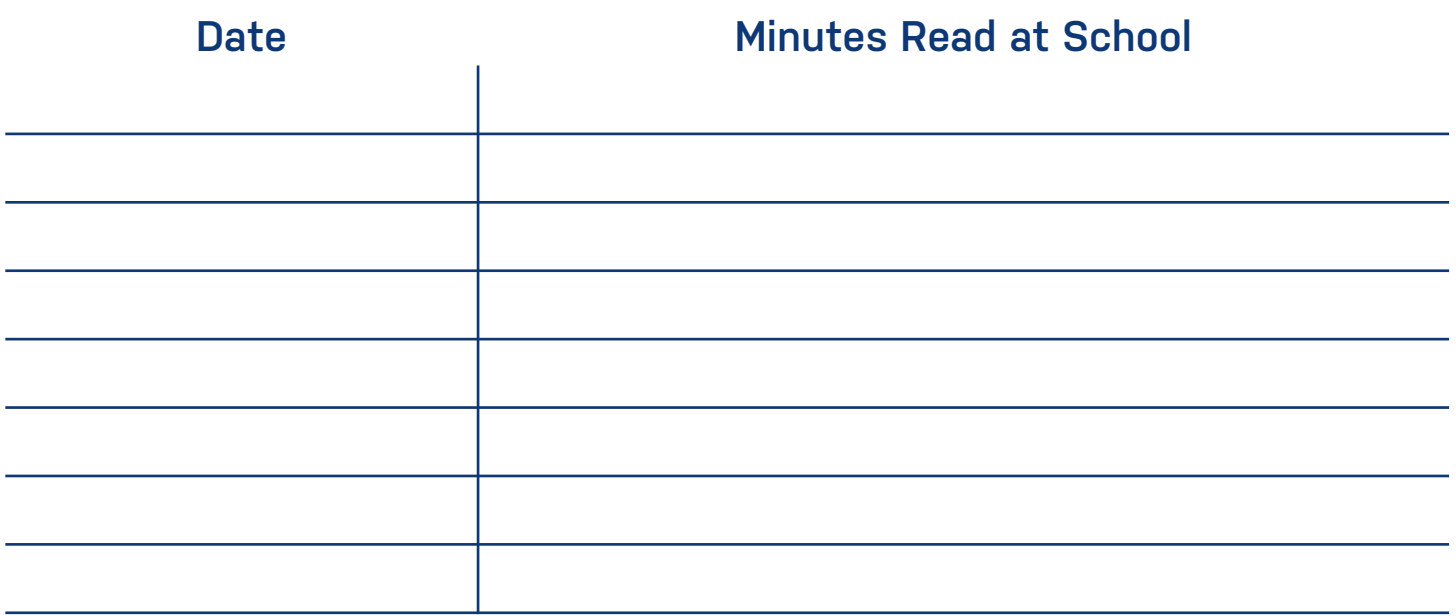